## **SET COURSE AVAILABILITY DATES**

By default, your Blackboard course is scheduled to become available **the week before the first day of class each semester**. If you want to make it available to students earlier or later, please follow this tutorial to change the availability dates of your course.

1. In the "**Control Panel"** section of your Blackboard course menu, select "**Customization**" then click

"**Properties**".

- 2. Scroll to the "**Set Course Duration**" section, select the "Select Dates" option then click the "**Start Date"** checkbox.
- 3. Enter the desired start date in the input field or click the calendar icon and **select a new date**.
- 4. Repeat steps 2-3 to set the **End Date**.
- 5. Click the **"Submit"** button.

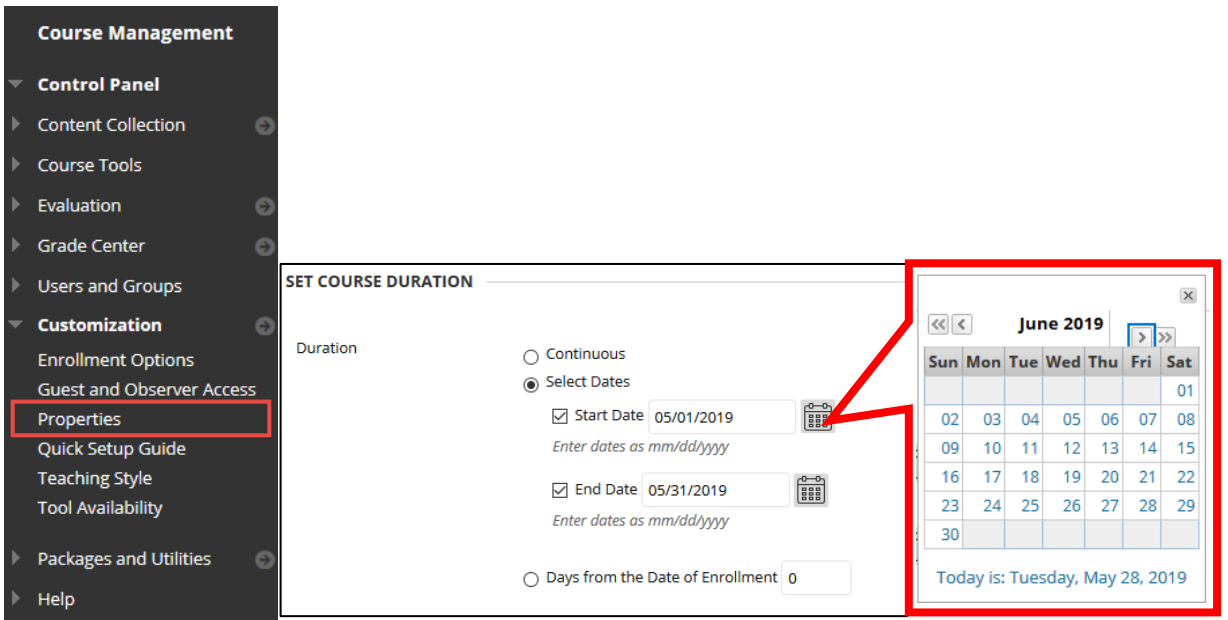